# Aquaforest Searchlight Release Notes

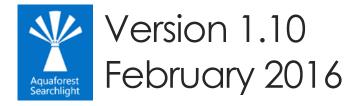

© Aquaforest Limited 2001-2016 Web: <u>www.aquaforest.com</u> E-mail: <u>info@aquaforest.com</u>

Δquaforest

# 1 Version 1.10

# 1.1 Enhancements

#### 1.1.1 Updated Extended OCR engine

Aquaforest Searchlight 1.10 now has the latest version of the iDRS engine (iDRS 15) in the Extended OCR engine. It provides the following new features:

- Improved character recognition
- Additional output formats such as PDF/A-1a
- New Asian OCR engine
- JPEG2000 Compression

#### 1.1.2 Re-image PDF

Both the Aquaforest and the Extended engines now have the option to re-image source PDF (also known as 'Convert to TIFF'), which rasterizes each page of the PDF document and add them to a new PDF with the OCRed text layer.

#### 1.1.3 Convert PDF to PDF/A

Previous versions of Aquaforest Searchlight only allowed converting TIFF files to PDF/A. With the newly added "Re-image PDF" option, PDF documents can also be converted to PDF/A.

#### 1.1.4 Support for additional image types (BMP, JPEG and PNG)

This release of Aquaforest Searchlight can process BMP, JPEG and PNG files in addition to TIFF and PDF files.

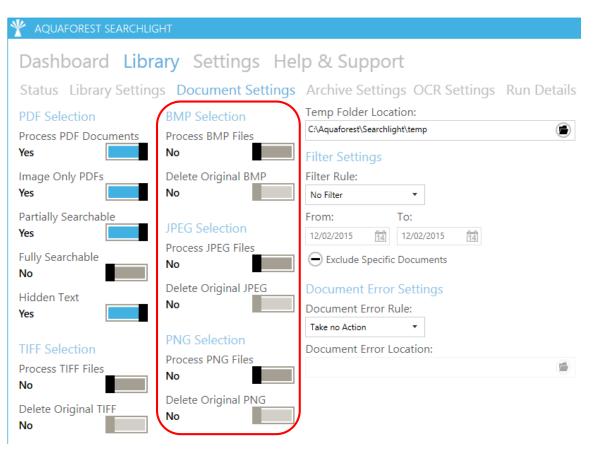

#### 1.1.5 Exclude specific documents

Specific documents can now be excluded from processing (both Audit and OCR). Documents to be excluded can be set through Filter Settings in the Document Settings page.

| * Aquaforest searchlig                                | HT                                         |                                                                                                    |
|-------------------------------------------------------|--------------------------------------------|----------------------------------------------------------------------------------------------------|
| Dashboard Libra                                       | ary Settings Hel                           | p & Support                                                                                                    |
| Status Library Setting                                | s Document Settings                        | Archive Settings OCR Settings Run Details                                                                              |
| PDF Selection<br>Process PDF Documents<br>Yes         | BMP Selection<br>Process BMP Files<br>No   | Temp Folder Location:<br>C:\Aquaforest\Searchlight\temp<br>Filter Settings                                             |
| Image Only PDFs Yes                                   | Delete Original BMP<br>No                  | Filter Rule:<br>No Filter                                                                                              |
| Partially Searchable<br>Yes<br>Fully Searchable<br>No | JPEG Selection<br>Process JPEG Files<br>No | From:         To:           12/02/2015         11           12/02/2015         11           Exclude Specific Documents |
| Hidden Text<br>Yes                                    | Delete Original JPEG                       | Document Error Settings<br>Document Error Rule:<br>Take no Action                                                      |
| TIFF Selection<br>Process TIFF Files<br>No            | PNG Selection Process PNG Files No         | Document Error Location:                                                                                               |
| Delete Original TIFF                                  | Delete Original PNG                        |                                                                                                    |

### 1.1.6 Temp Location

The temporary folder used to keep files before auditing and OCR can now be set through the UI rather than the Searchlight.config file.

| * Aquaforest searchlight                                                 |                                                                       |                                                                         |  |  |
|--------------------------------------------------------------------------|-----------------------------------------------------------------------|-------------------------------------------------------------------------|--|--|
| Dashboard Libra                                                          | ary Settings Hel                                                      | p & Support                                                             |  |  |
| Status Library Setting                                                   | s Document Settings                                                   | Archive Settings OCR Settings Run Details                               |  |  |
| PDF Selection Process PDF Documents Yes                                  | BMP Selection<br>Process BMP Files<br>No                              | Temp Folder Location:<br>C:\Aquaforest\Searchlight\temp                 |  |  |
| Image Only PDFs<br>Yes                                                   | Delete Original BMP<br>No                                             | Filter Rule:                                                            |  |  |
| Partially Searchable Yes                                                 | JPEG Selection<br>Process JPEG Files                                  | From:         To:           12/02/2015         11/12/2015         11/14 |  |  |
| Fully Searchable                                                         | No                                                                    | Exclude Specific Documents                                              |  |  |
| Hidden Text<br>Yes                                                       | Delete Original JPEG                                                  | Document Error Settings<br>Document Error Rule:                         |  |  |
| TIFF Selection<br>Process TIFF Files<br>No<br>Delete Original TIFF<br>No | PNG Selection<br>Process PNG Files<br>No<br>Delete Original PNG<br>No | Take no Action                                                          |  |  |

#### 1.1.7 Active Directory Federation Service (AD FS) login

Aquaforest Searchlight now supports login to SharePoint Online (Office 365) configured to use AD FS.

#### 1.1.8 Enumerate site collections

Aquaforest Searchlight can now enumerate site collections if the root admin URL is provided. This will facilitate adding multiple site collections at once. This feature is only available for Office 365.

| SharePoint URL(s) × | SharePoint URL(s)            |           | ×      |
|---------------------|------------------------------|-----------|--------|
|                     | Enumerating site collections |           |        |
| Username Password   |                              | Cancel    |        |
| ring save Cancer    |                              | Find Save | Cancel |

#### 1.1.9 Retrieve documents from SharePoint lists that exceed the List View Threshold

Aquaforest Searchlight can now get documents from SharePoint document libraries/lists that have more items than their List View Threshold.

#### 1.1.10 Audit and OCR documents one by one

In previous versions of Aquaforest Searchlight, for SharePoint document libraries, all candidate documents were downloaded first before performing Audit and OCR. However, this required a considerable amount of free space in the local computer if the document library being processed was really big or if several document libraries were being processed at the same time.

In this release, documents are audited as soon as they are downloaded. If the processing mode is "Audit and OCR" and there is enough space in the local computer, the same downloaded documents can be used for OCR after all documents have been audited. However, if space is an issue, the documents can be deleted as soon as they have been audited and they will be downloaded again during the OCR process. To delete the documents after audit, the setting "deleteDocumentsAfterAudit" needs to be set to true in the Searchlight.config file.

#### 1.1.11 Default OCR settings

In previous versions of Aquaforest Searchlight, OCR settings were hard-coded in the application. In this release, the OCR settings are loaded from the properties.xml file of the OCR engine being used.

- Aquaforest engine: "[installation path]\tj\bin\ocr\Properties.xml"
- IRIS (Extended) engine: "[installation path]\extendedocr\Properties.xml"

This can be useful if you have a set of OCR settings that work best for the type of documents you have and want to use the same OCR settings for all newly created document libraries.

**Note:** Aquaforest Searchlight does not modify the Properties.xml file. To set default values, you need to manually update the relevant Properties.xml file.

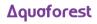

#### 1.1.12 Ignore previously OCRed documents

Searchlight may re-OCR documents that have already been processed previously if its modified date in SharePoint has changed since the last time it was processed and process "Fully Searchable" and/or "Partially Searchable" options are set in the Document Settings. The modified date can change if a document is replaced by a new one or its metadata/properties are modified in SharePoint.

To avoid re-processing these documents again irrespective of whether the modified has changed, set the "ignorePreviouslyOcredDocuments" setting to true in Searchlight.config. The default value is false.

#### 1.1.13 Skip checked-out documents

It is now possible to skip checked-out documents from being processed (during OCR stage only). This is controlled by the "skipCheckedOutDocument" setting in Searchlight.config. The default value is true.

#### 1.1.14 Retain Approval Status

When Aquaforest Searchlight processes documents in a SharePoint library which requires Content Approval, it will set them to 'Pending' after processing. To retain the original Approval Status after the documents have been processed, set the "retainApprovalStatus" setting to 'true' in Searchlight.config.

Note: If this setting is set to true, the "Retain Modified Date" in Aquaforest Searchlight will not work.

#### 1.1.15 Audit Chart

A new feature has been added to allow users to view the audit results in a more user friendly graphical report as shown below. This report can be generated by going to Library  $\rightarrow$  Status and click on the Report button.

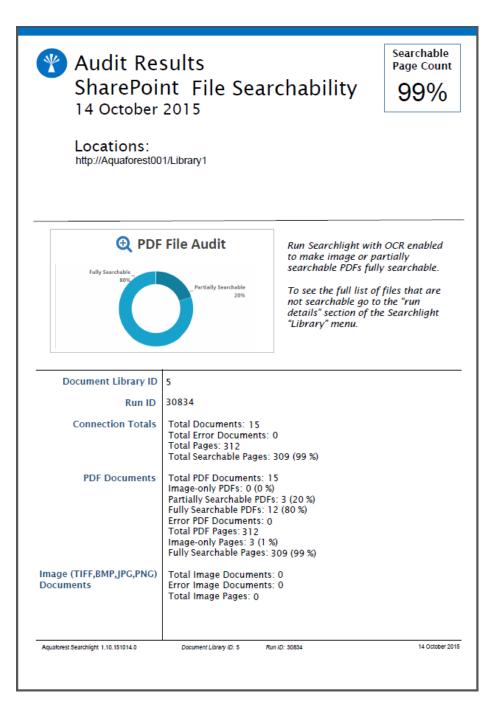

#### 1.1.16 Performance

The performance of several database heavy operations have been improved such as retrieving Run History/Details and deleting large document libraries.

#### 1.1.17 Database Locks

When processing a document library using multiple cores, there used to be lots of "Database is locked" messages that were generated, which sometimes crashed the Aquaforest Searchlight service. This has been fixed in this release. However, it is still possible to get database locks when processing several document libraries at once using multicore but the frequency should be significantly reduced.

#### 1.1.18 UI Changes

The following pages have been restructured to make them more user friendly:

- Library → OCR Settings
- Library  $\rightarrow$  Run Details
- Library → Document Archive Settings

- Settings  $\rightarrow$  License
- Settings  $\rightarrow$  Theme

#### 1.1.19 New Themes

There are now 23 different Accent colours to choose from both Light and Dark themes. The default is Light Blue.

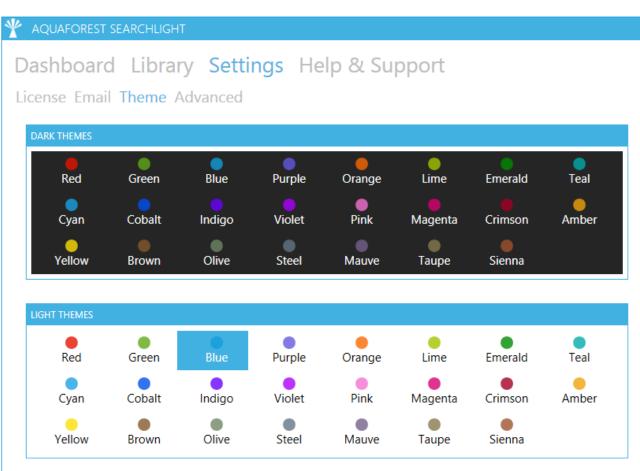

# 2 Version 1.05

# 2.1 Enhancements

#### 2.1.1 Add Multiple SharePoint URLs

Multiple SharePoint URLs can now be added at once using the new enhanced Add New Location wizard. Each URL must be in a new line as shown below.

| SharePoint URL(s)                                                                                        |          | ×           |
|----------------------------------------------------------------------------------------------------|----------|-------------|
| http://mysharepoint/site1<br>http://mysharepoint/site2<br>http://mysharepoint/sites/sitecollection/site3 |          |             |
| Username                                                                                                 | Password | ]           |
| username                                                                                                 | •••••    |             |
|                                                                                                    |          | Save Cancel |

#### 2.1.2 Download Progress

The dashboard now displays the progress when downloading documents in the following format: "Downloading x of y".

#### 2.1.3 Download Retries

Occasionally, there might be some intermittent network problems which can cause problems when downloading files from SharePoint for processing. To cope with this, a retry mechanism has been implemented that will retry downloading in the event of such network problems. The number of retries and the amount of time to wait between retries can be controlled through the following config setting:

<add key="downloadRetries" value="5,1000" />

The value needs to be entered in the format "x,y", where x is the number of retries and y is the amount of time in milliseconds to wait for each retry.

This config setting can be found in the "Searchlight.config" file located at: "[installation path]\config\Searchlight.config".

#### 2.1.4 Database Update Retries

Sometimes, if a document library is set to process using multiple cores, Searchlight may encounter problems when it tries to update the database due to it being 'locked' because of concurrent updates. To overcome this problem, a retry mechanism has been implemented that will retry updating the database if it fails the first time. The number of retries and the amount of time to wait between retries can be controlled through the following config setting:

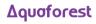

<add key="databaseRetries" value="5,1000" />

The value needs to be entered in the format "x,y", where x is the number of retries and y is the amount of time in milliseconds to wait for each retry.

This config setting can be found in the "Searchlight.config" file located at: "[installation path]\config\Searchlight.config".

#### 2.1.5 Form-based authentication

Searchlight can now process SharePoint libraries that require form-based authentication.

#### 2.1.6 Remove Hidden Text

Existing hidden text (text that was added as a result of a previous OCR) can now be removed from the PDF file so that the resulting searchable PDF file does not have two layers of the same text. This can be achieved by setting the "Remove Hidden Text" option to True.

#### 2.1.7 Remove Visible Text

Visible text (text as a result of conversion from an electronic document such as Word to PDF) can now be excluded from the OCR process. This only affects engine 2 of Aquaforest OCR and the Extended OCR (IRIS engine).

To enable this feature:

- Aquaforest OCR set "PdfToImageIncludeText" to False in properties.xml
- Extended OCR set "Remove Visible Text" to True from General OCR Settings in the GUI.

#### 2.1.8 Retain Creation/Modified Date/User

In this release of Aquaforest Searchlight, there is the extended functionality of retaining created date, modified user, created user and modified user of documents.

|                     | Creation Date | Created User | Modified Date | Modified User |
|---------------------|---------------|--------------|---------------|---------------|
| SharePoint          | $\checkmark$  | $\checkmark$ | $\checkmark$  | $\checkmark$  |
| PDF metadata        | $\checkmark$  | $\checkmark$ | $\checkmark$  | N/A           |
| Windows File System | $\checkmark$  | $\checkmark$ | $\checkmark$  | N/A           |

"Create User" maps best to "Owner" in Windows File System metadata. For this to be manipulated Searchlight would need to be running with sufficient administrative privileges.

**Note**: Previous versions of Aquaforest Searchlight had two options "Retain SharePoint TIFF Creation Date" and "Retain Creation Date" which have now been merged to one option namely "Retain Creation Date". If any of the two options were set to 'True' in the previous version, it will be carried over to the new field.

#### 2.1.9 Multicore support

In this version, the support for multicore processing has been increased from 8 cores to 64 cores.

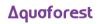

# 2.2 Bug Fixes

#### 2.2.1 SharePoint Template Types

In previous versions of Searchlight, only document libraries and lists with Server Template IDs 101 and 100 respectively were processed. As a result, document libraries and lists created using custom templates were skipped. This has now been fixed.

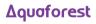